*Informative, additional content*

# *ARM*

# *Practical project for STM32H7 embedded system (informative, additional content)*

# *Sum of two numbers and LED diode blinking*

# *VSCode, CubeIDE*

## *STM32H750B-DK Discovery development system*

- •Arm<sup>®</sup> Cortex<sup>®</sup> core-based microcontroller with 128 Kbytes (STM32H750XBH6) of Flash memory and 1 Mbyte of RAM, in
- TFBGA240+25 package
- •4.3" RGB interface LCD with touch panel connector
- •**Ethernet** compliant with IEEE-802.3-2002, and POE
- •USB OTG FS with Micro-AB connector
- •SAI audio codec
- •One ST-MEMS digital microphone
- •2 x 512-Mbit Quad-SPI NOR Flash memory
- •128-Mbit SDRAM
- •4-Gbyte on-board eMMC
- •1 user and reset push-button
- •Fanout daughterboard
- •2 x FDCANs
- •Board connectors:
	- USB FS Micro-AB connectors
	- ST-LINK Micro-B USB connector
	- USB power Micro-B connector
	- Ethernet RJ45
	- Stereo headset jack including analog microphone input
	- Audio header for external speakers
	- **Arduino™ Uno V3** expansion connectors
	- STMod+

### <https://www.st.com/en/evaluation-tools/stm32h750b-dk.html>

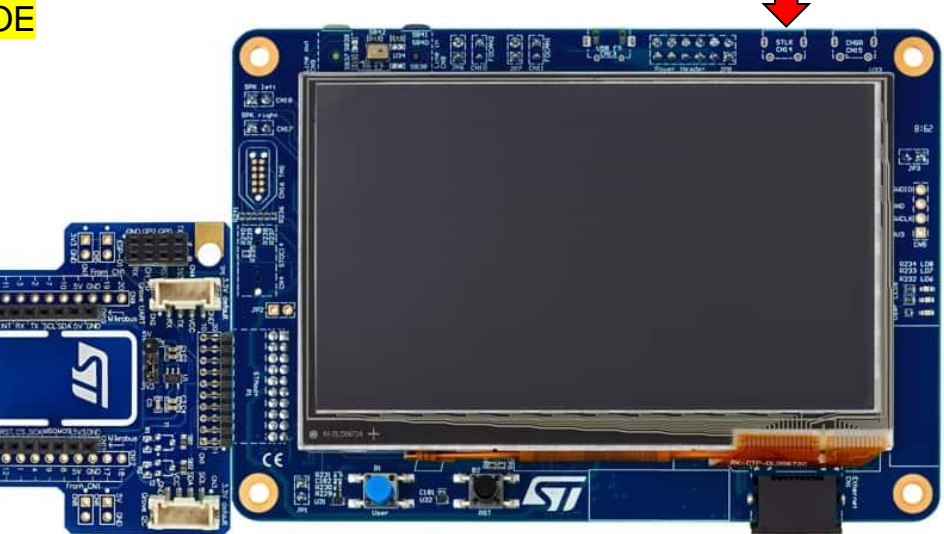

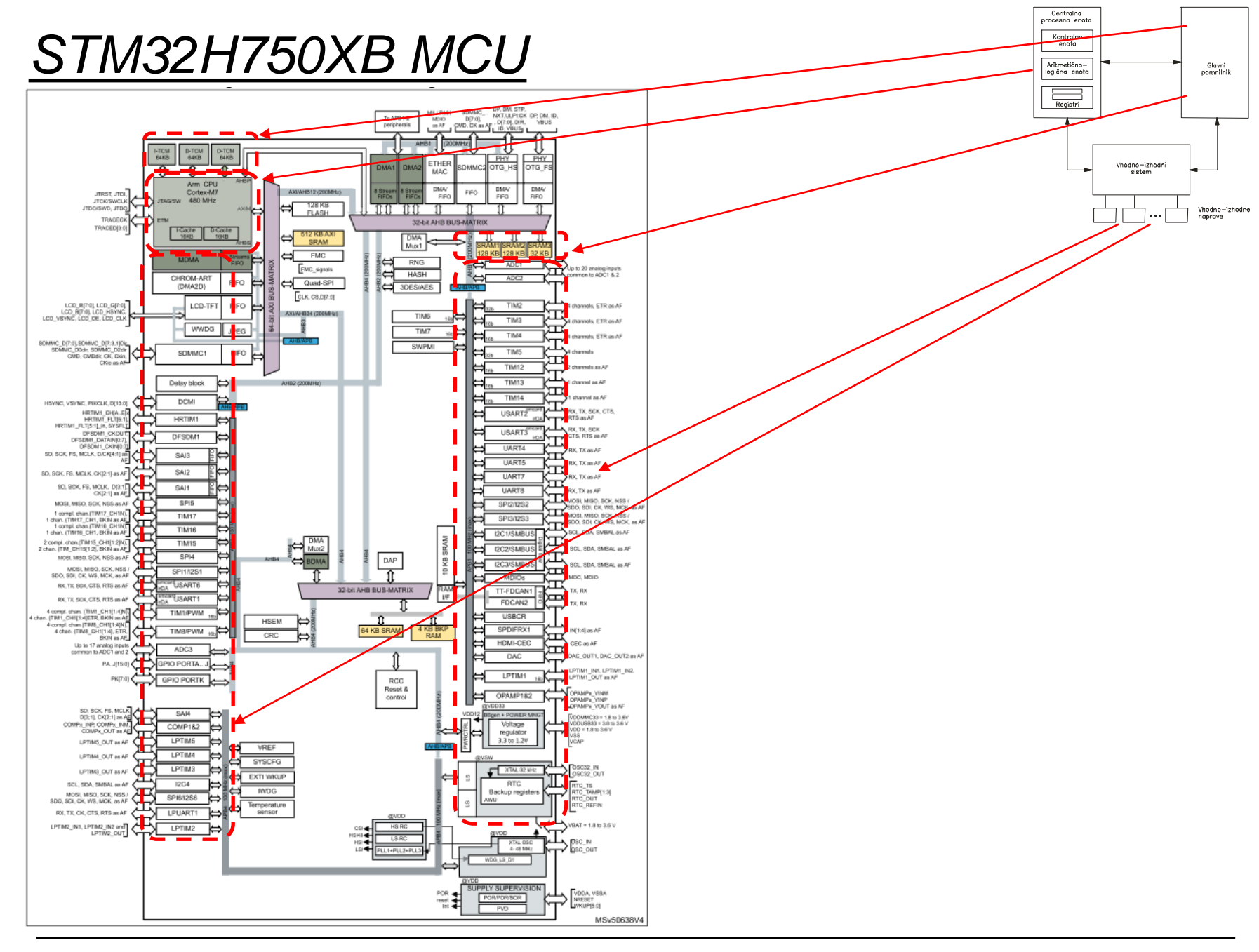

*RA – Računalniška arhitektura 3*

Ērı

## *ARM Cortex M – Program model*

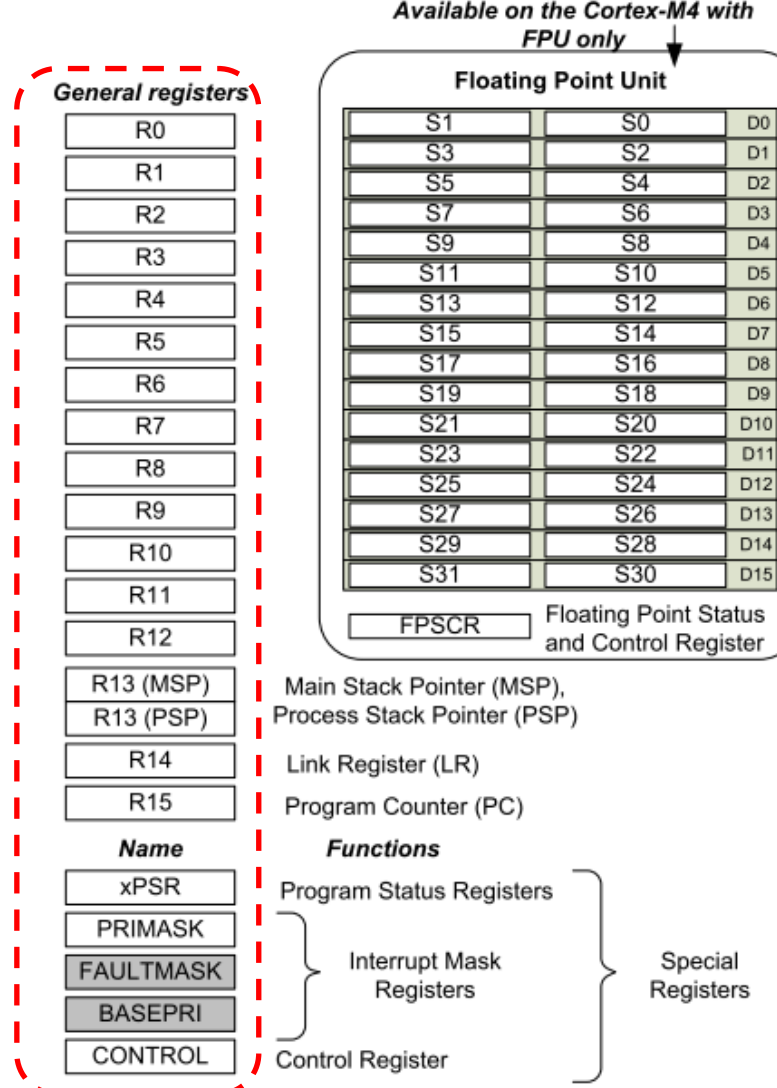

 $D0$  $\overline{D1}$  $D2$ D<sub>3</sub>  $\mathsf{D}4$ D<sub>5</sub>  $\overline{D6}$  $D7$ D<sub>8</sub>  $\overline{D9}$ D<sub>10</sub> D11  $D12$ 

#### *Informative, additional content*

## *ARM Cortex M – Memory (address) space*

#### **Figure 8. Processor memory map**

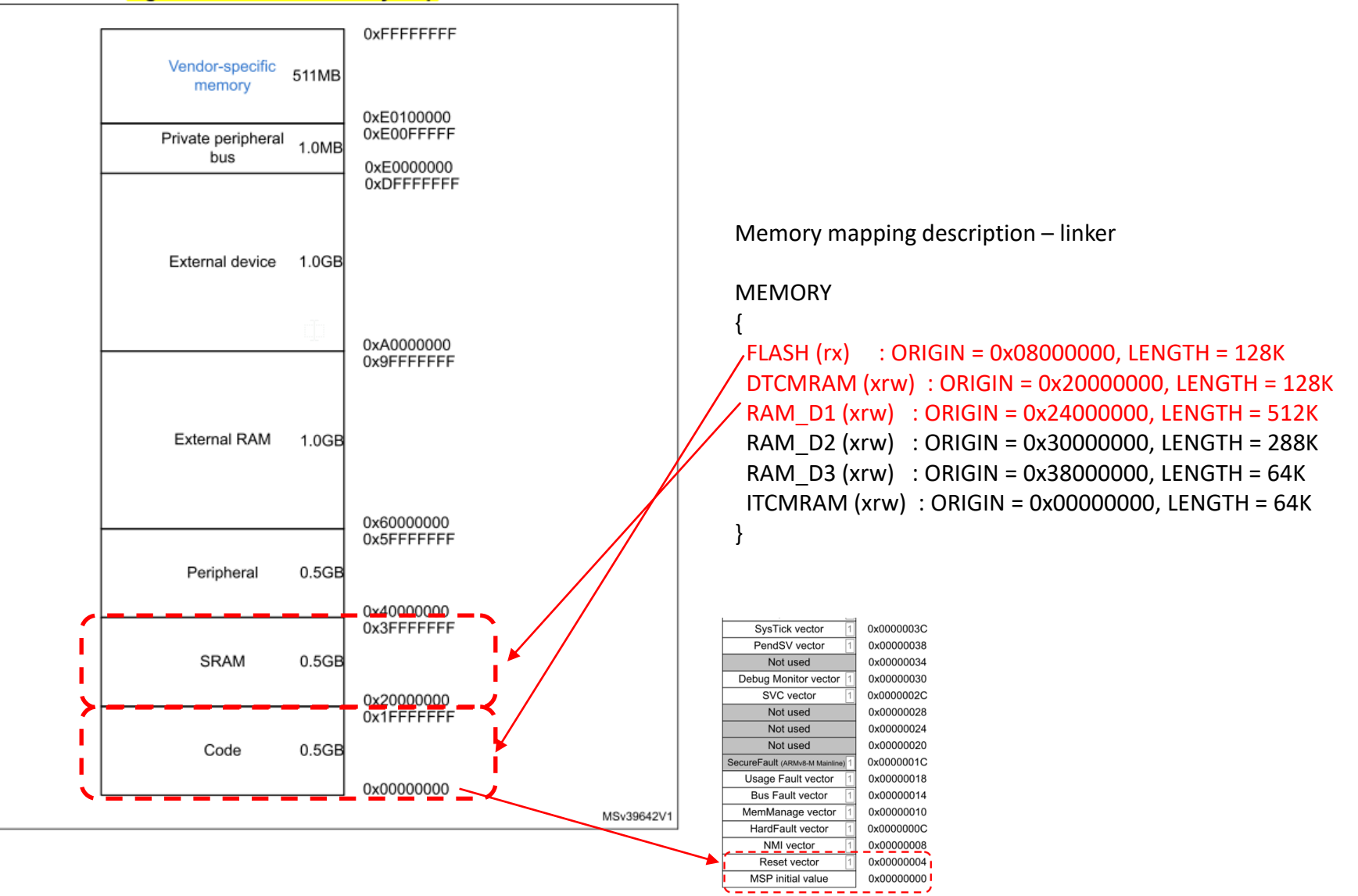

#### *Informative, additional content*

## *ARM Cortex M – Vector table – Initial start*

Vector Table Interrupt#239 vector 0x000003FC Interrupt#31 vector Interrupt#1 vector 0x00000044 Interrupt#0 vector SysTick vector PendSV vector Not used Debug Monitor vector SVC vector Not used Not used Not used SecureFault (ARMv8-M Mainline) Usage Fault vector **Bus Fault vector** MemManage vector HardFault vector NMI vector Reset vector MSP initial value

Vector address (initial)

0x000000BC

0x00000040 0x0000003C 0x00000038 0x00000034 0x00000030 0x0000002C 0x00000028 0x00000024 0x00000020 0x0000001C 0x00000018 0x00000014 0x00000010 0x0000000C 0x00000008 0x00000004 0x00000000

*Address 4 ("Reset vector") contains the address of the 1st instruction of the "initialization" part, i.e. the initial code is located in the Reset\_Handler subroutine.*

```
.section .text.Reset_Handler
  .weak Reset_Handler
  .type Reset_Handler, %function
Reset_Handler:
  …
 1dr sp, = estack /* set stack pointer *//* Call the application's entry point.*/
 bl main
 bx lr
```
## *Work on STM32H750B-DK board*

Connection :

**Micro USB** connector above the screen (arrow!), screen lights up.

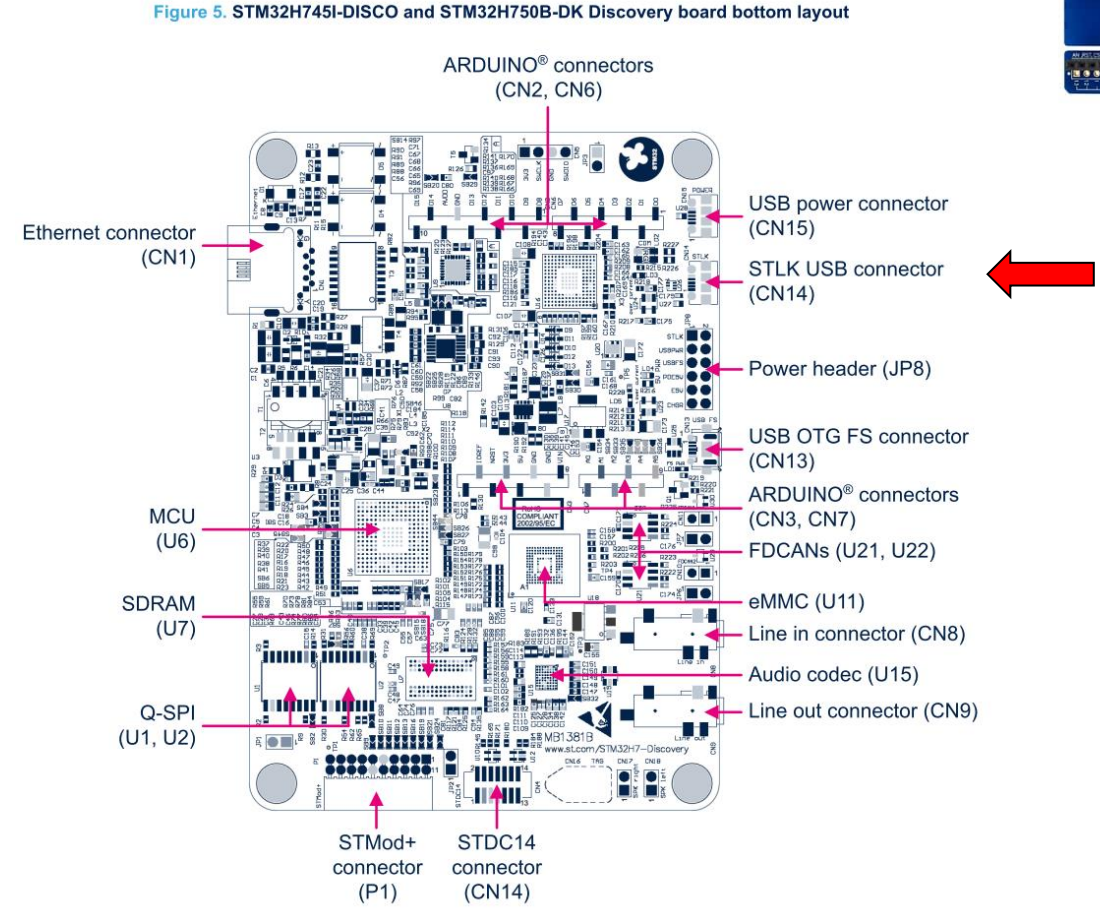

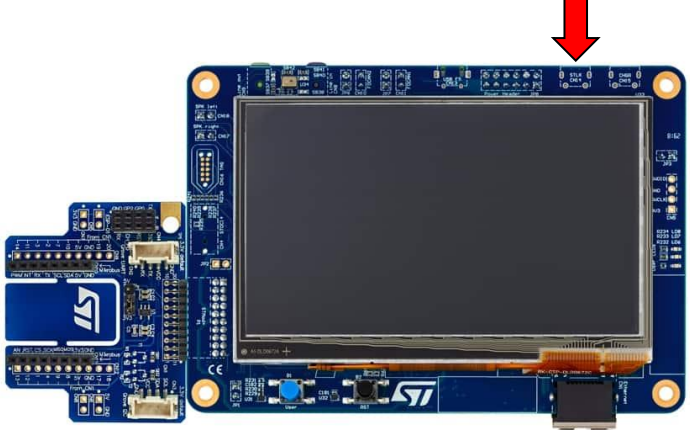

## *Work on STM32H750B-DK board*

Special project for STM32H750B-DK (e-učilnica) :

• *2 IDE environments (both "cross-platform")*

### • *VSCode (MS)*:

- Also usefull for other languages, projects
- Relies on external compilers
- All configurable (configurations)

### • *CubeIDE (ST):*

- Customized za ST boards
- Tools for code generation, libraries setup - CubeMX
- Based on Eclipse IDE
- Easier installation

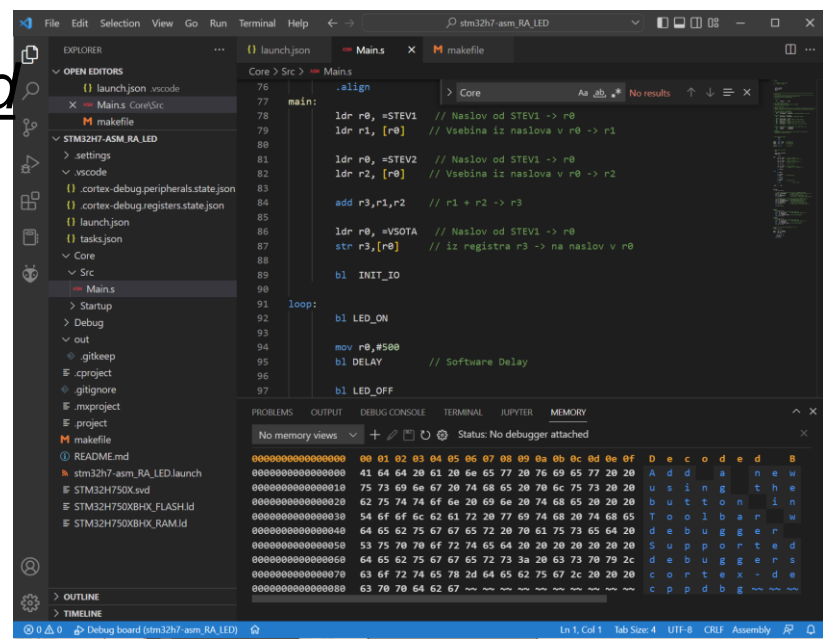

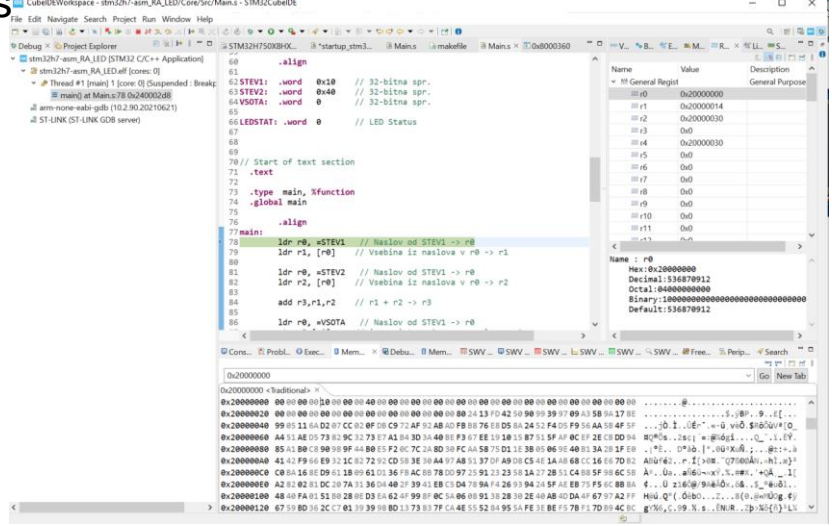

# *Specification of variables*

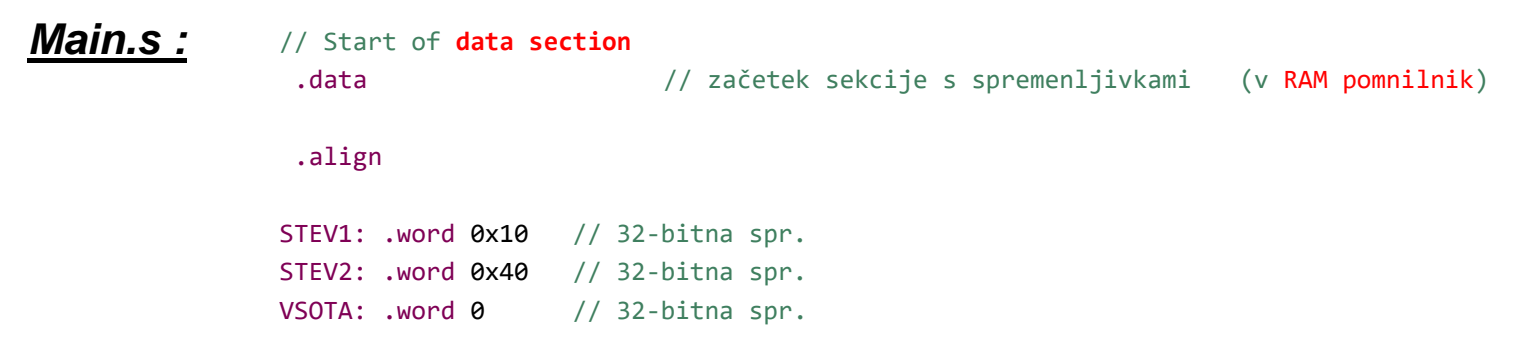

#### **Differences real board vs. CPULator simulator :**

- Simulator (CPULator):
	- *Variables together with program*
	- *No special .data section*
	- *Simple instruction can be used to set the address in the register, e.g.:*
		- *adr r0, STEV1*
- Board (STM32H750):
	- *Variables more distant from program*
		- *Variables in RAM memory, program in FLASH memory*
	- *Different instruction needed to set the address or any 32 bit value in the register, e.g.:* 
		- *ldr r0, =STEV1*

# *Program code*

### **Differences real board vs. CPULator simulator :**

- Simulator (CPULator):
	- *We write pure program only, no "initialization" part*

### • Board (STM32H750):

- *Main program is actually a subroutine:*
	- *Called from initialization part (startup\_stm32h750xbhx.s)*
	- *"initialization" part of the project is always started first when the system is powered up or reset key is pressed*
- *During intensive development, we often store the program also in RAM memory (to save erase cycles in FLASH)*
- *At the end, program is stored in FLASH memory to stay permanent.*

#### *Main.s :*

#### // Start of **text section**

.text // začetek sekcije s programom (v FLASH pomnilnik)

- .type main, %function
- .global main

.align

#### main:

1dr  $r\theta$ , =STEV1 // Naslov od STEV1 ->  $r\theta$ 1dr  $r1$ ,  $[r0]$  // Vsebina iz naslova v r0 -> r1

1dr r $\theta$ , =STEV2 // Naslov od STEV1 -> r $\theta$ 1dr  $r2$ ,  $\lceil r\theta \rceil$ // Vsebina iz naslova v r0 -> r2

add  $r3, r1, r2$  //  $r1 + r2 \rightarrow r3$ 

ldr r0, =VSOTA // Naslov od STEV1 -> r0 str  $r3$ ,  $[r0]/i$ z registra r3 -> na naslov v r0

#### stm32h7-asm RA LED.elf - /stm32h7-asm RA LED/Debug - 2. nov. 2022 08:23:53

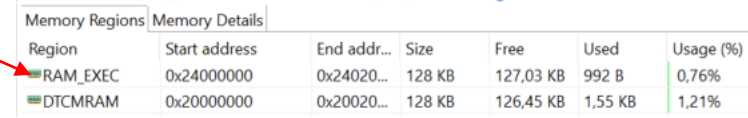

# *Initializaton part*

#### *startup\_stm32h750xbhx.s:*

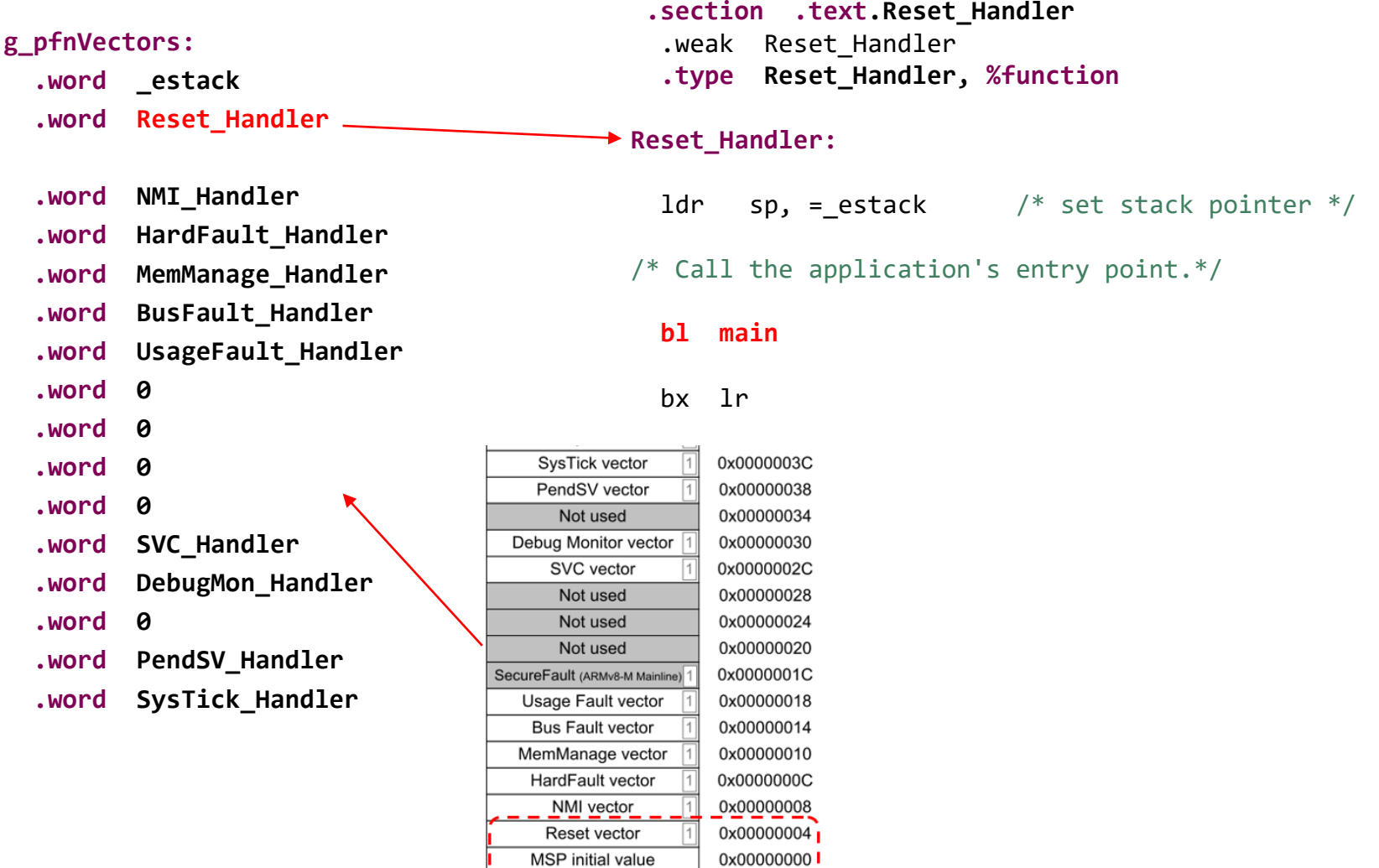

# *Main program – sum and LED blinking*

### *Main.s :*

**main:**

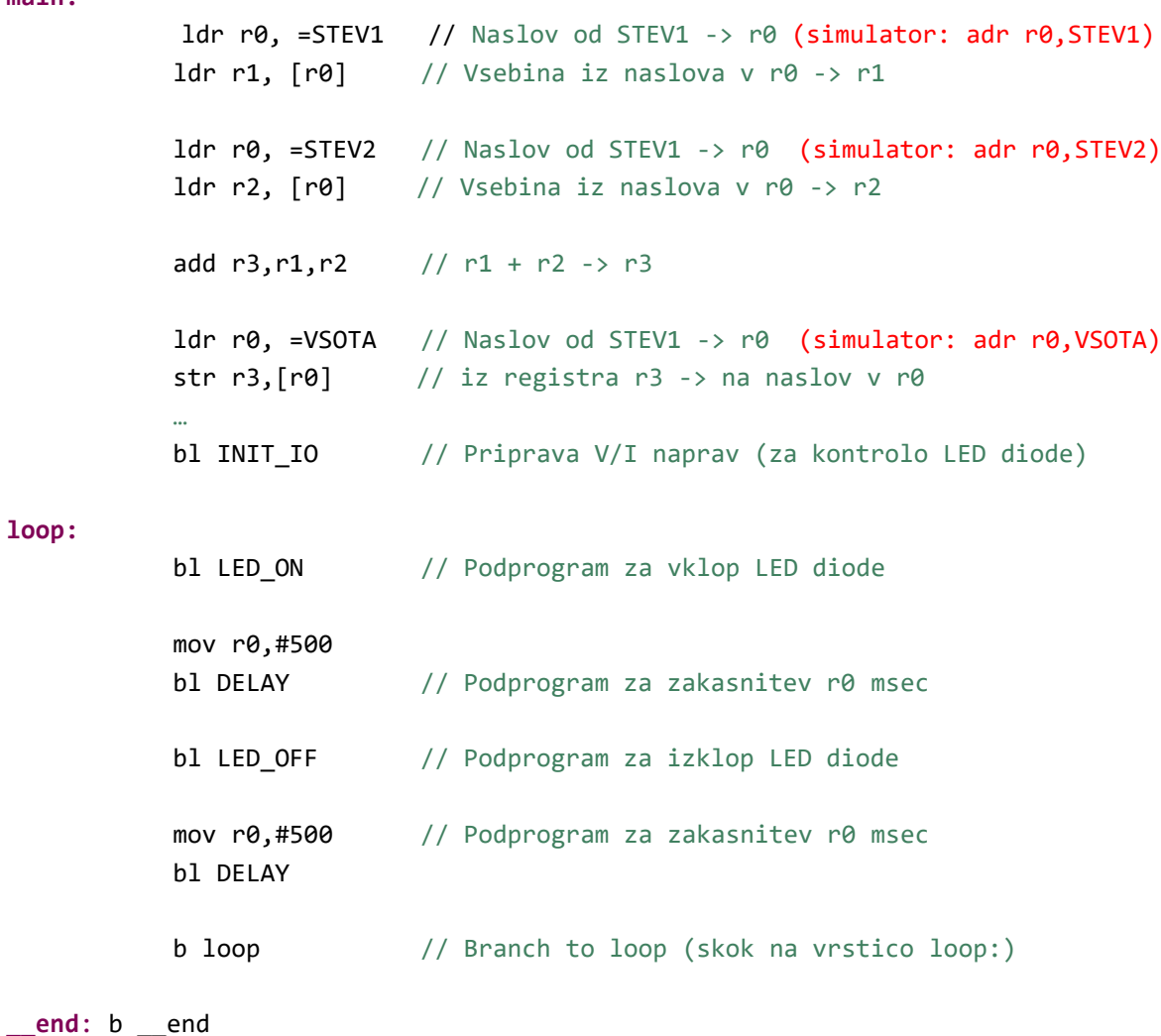

# *Branch instruction (further explanation)*

**Branch is an instruction of the GOTO label type. Address of the instruction at the line with label is written to PC register.**

**b** (Branch) zanka: … sub r1, r1, #1 b zanka @ GOTO zanka

## *Subroutines (further explanation)*

**When calling subroutines, we need to remember the return address !** 

**Solution on ARM CPUs:**

- **On subroutine call :**
	- return address ( in pc) is stored in register  $r14$  (link register =  $\text{lr}$ )
	- address of the 1st instruction of subroutine is put into pc
- **On return from subroutine**
	- return address restored from r14 (lr) to r15 (pc)
	- Made by push&pop instructions at the start and end of subroutine ->

### **Instruction to call subroutine:**

- BL SUBPROGR
	- Branch with Link  $(L = 1)$  store return address in r14.

## *Subroutines*

#### Examples of subroutine calls

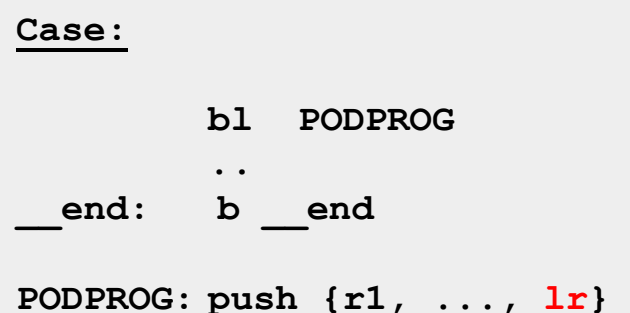

**..**

BL func1 **push {lr} pop {pc}**

main PODPROG

**pop {r1, ..., pc}**

*Stack can be temporary storage also for used registers in subroutines, that change the content. After the return, their content can be restored from the stack.*

#### **LED\_ON:**

```
push {r5, r6, lr}
// Set GPIOx Pins to 1 (through BSSR register)
ldr r6, =GPIOI_BASE // Load GPIOI BASE address to r6
mov r5, #LEDs_ON
str r5, [r6,#GPIOx_BSSR] // Write to BSRR register
 pop {r5, r6, pc}
```
#### **LED\_OFF:**

```
push {r5, r6, lr}
// Set GPIOx Pins to 0 (through BSSR register)
ldr r6, =GPIOI_BASE // Load GPIOI BASE address to r6
mov r5, #LEDs_OFF
str r5, [r6,#GPIOx_BSSR] // Write to BSRR register
 pop {r5, r6, pc}
```

```
// Delay with internal SW loop approx. r0 x ms
DELAY:
    push {r1, lr}
MSEC: ldr r1,=LEDDELAY
LOOP: subs r1, r1, #1
```
bne LOOP

subs r0, r0, #1 bne MSEC pop  $\{r1, pc\}$ 

## *Challenges*

- **Shorten time of on/off LED state**
- **Change proportion of on/off LED state**